## **Instructions pour l'accès au domaine protégé par un mot de passe**

Vous recevez ci-joint les instructions qui vous permettent d'accéder au domaine protégé par un mot de passe des membres de la SGfB.

- 1. Avec votre navigateur (Internet Explorer / Firefox/ Safari, etc.) allez sur le site Internet de la SGfB : www.sgfb.ch
- 2. Dans le menu horizontal supérieur, cliquez sur «Login»

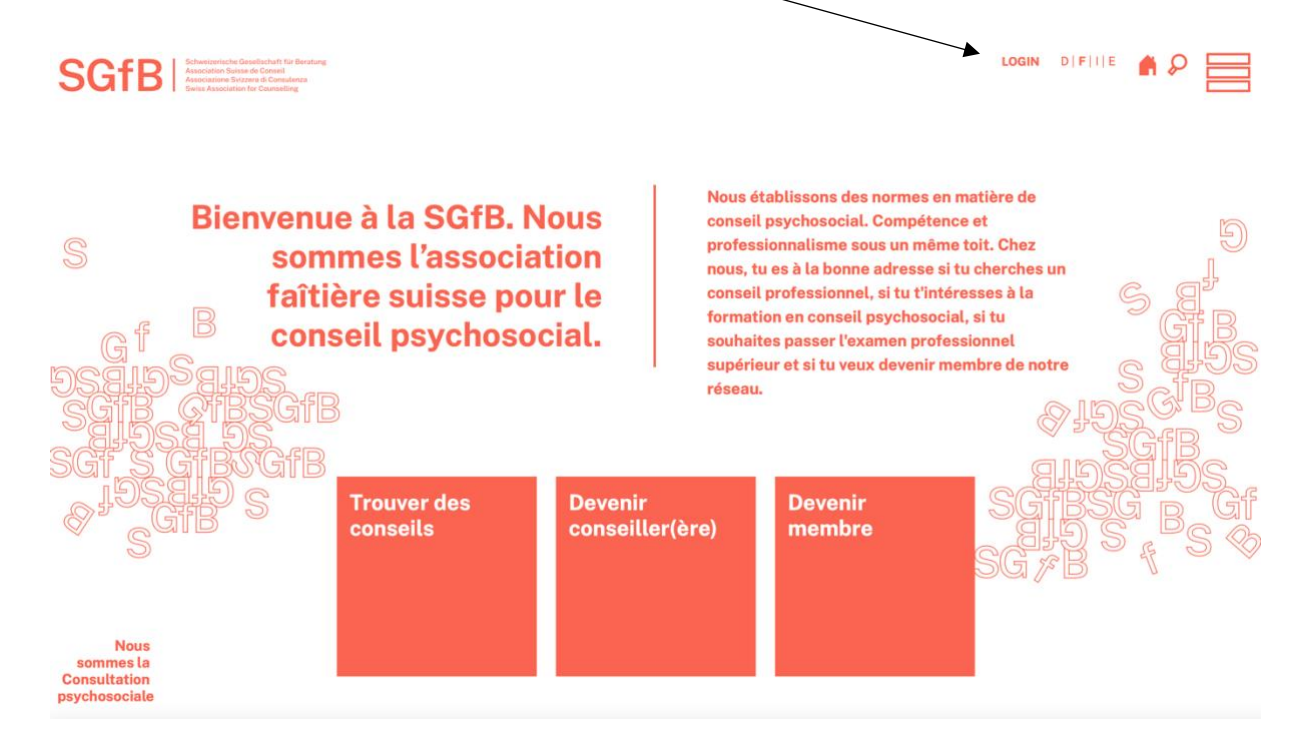

3. Saisissez votre nom d'utilisateur et votre mot de passe.

Votre nom d'utilisateur se compose de l'initiale de votre prénom et de votre nom de famille. Tous les caractères sont en minuscule, p. ex. Jean Muster devient «jmuster». Vous recevrez un mail séparé pour définir votre mot de passe. Si vous l'avez oublié, vous pouvez en demander un nouveau.

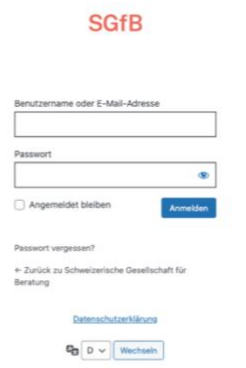

4. Vous êtes maintenant connecté. Dans la "zone de connexion", vous pouvez télécharger divers documents et graphiques pour vos besoins publicitaires professionnels et personnels.

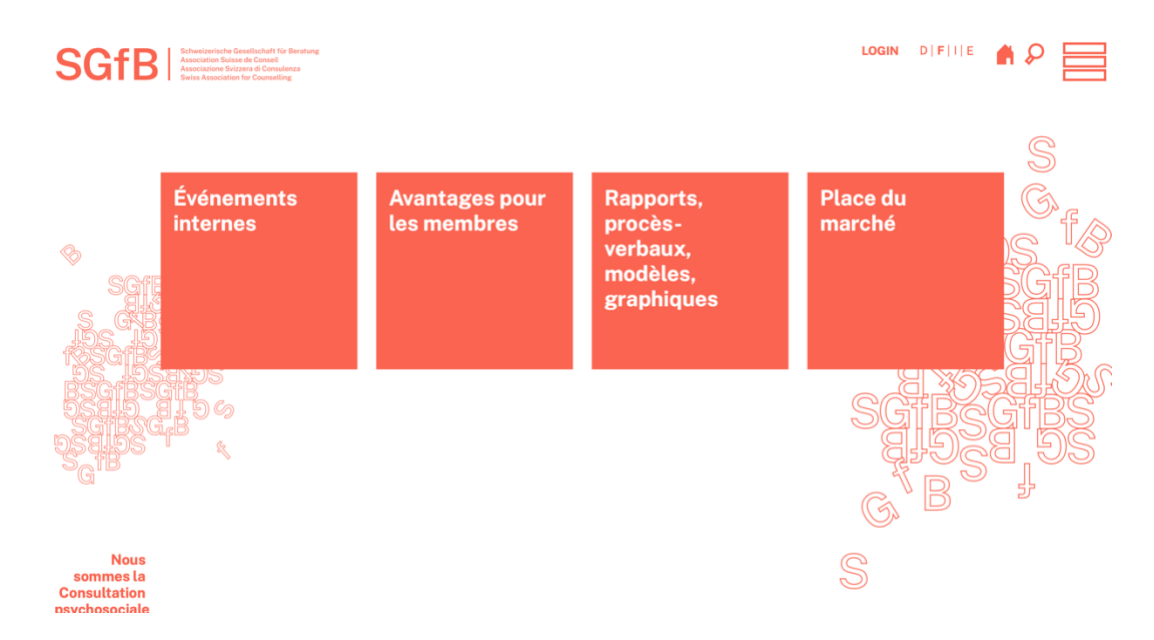

5. Pour vous désinscrire, vous pouvez simplement cliquer sur votre nom en haut à droite.